## Masks

To show the **Mask** dialog box, press the **Templates entries management** button. The dialog serves for working with mask templates database, used for programming the dongles. The tab's control elements allow for saving mask templates in a database, deleting templates and loading them into the Mask Editor:

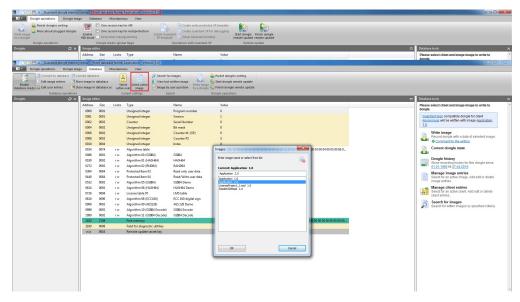

## Masks tab control elements:

| Interface element                          | Description of purpose                                                                                                    |
|--------------------------------------------|----------------------------------------------------------------------------------------------------|
| Button                                     | Load the selected mask template into the Editor                                                                                                    |
| Button                                     | Delete the selected mask template from the database                                                                                                    |
| Mask template name and version entry field | Allow to enter the mask template name to select it from the list                                                                                         |
| Window, showing the list of templates      | Main tab's window, which shows the list of mask templates. The information on the number of dongles programmed using the current template is shown below |
| Button                                     | Save the mask template in the database                                                                                                    |
| Button                                     | Save the mask template in the database under a new name and/or version                                                                                   |